# Procedura per inserimento **Offerta di Tirocinio "aperta"** per ricerca

### **studente**

## da avviare al tirocinio curriculare

Collegarsi <sup>a</sup> **https://aziende.unibo.it/** utilizzando le credenziali ricevute dopo la registrazione dell'Azienda/Ente on‐line

E' possibile inserire un'offerta di tirocinio soltanto se l'Azienda/Ente ha già perfezionato una convenzione per lo svolgimento dei tirocini curriculari con l'Alma Mater Studiorum ‐ Università di Bologna

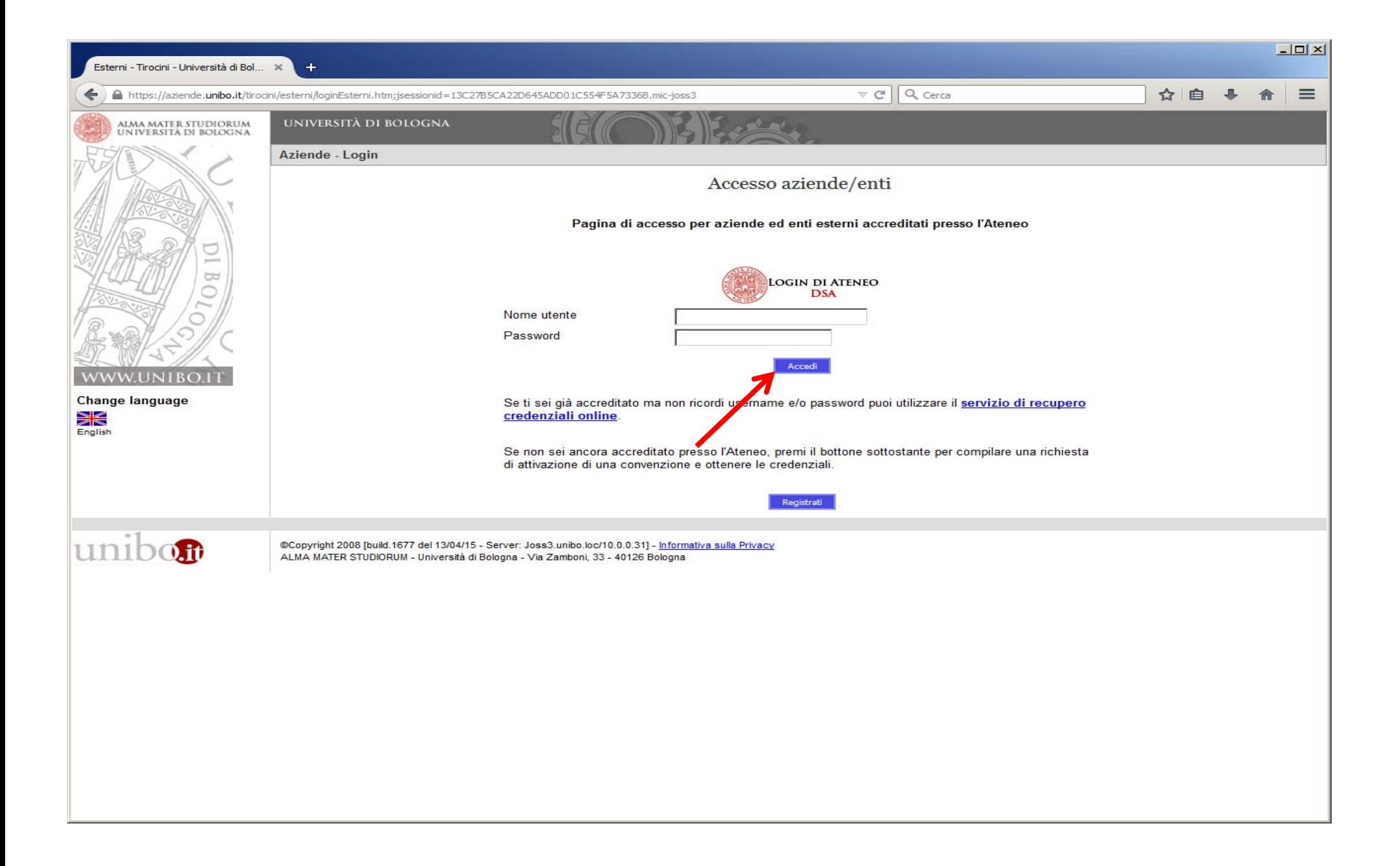

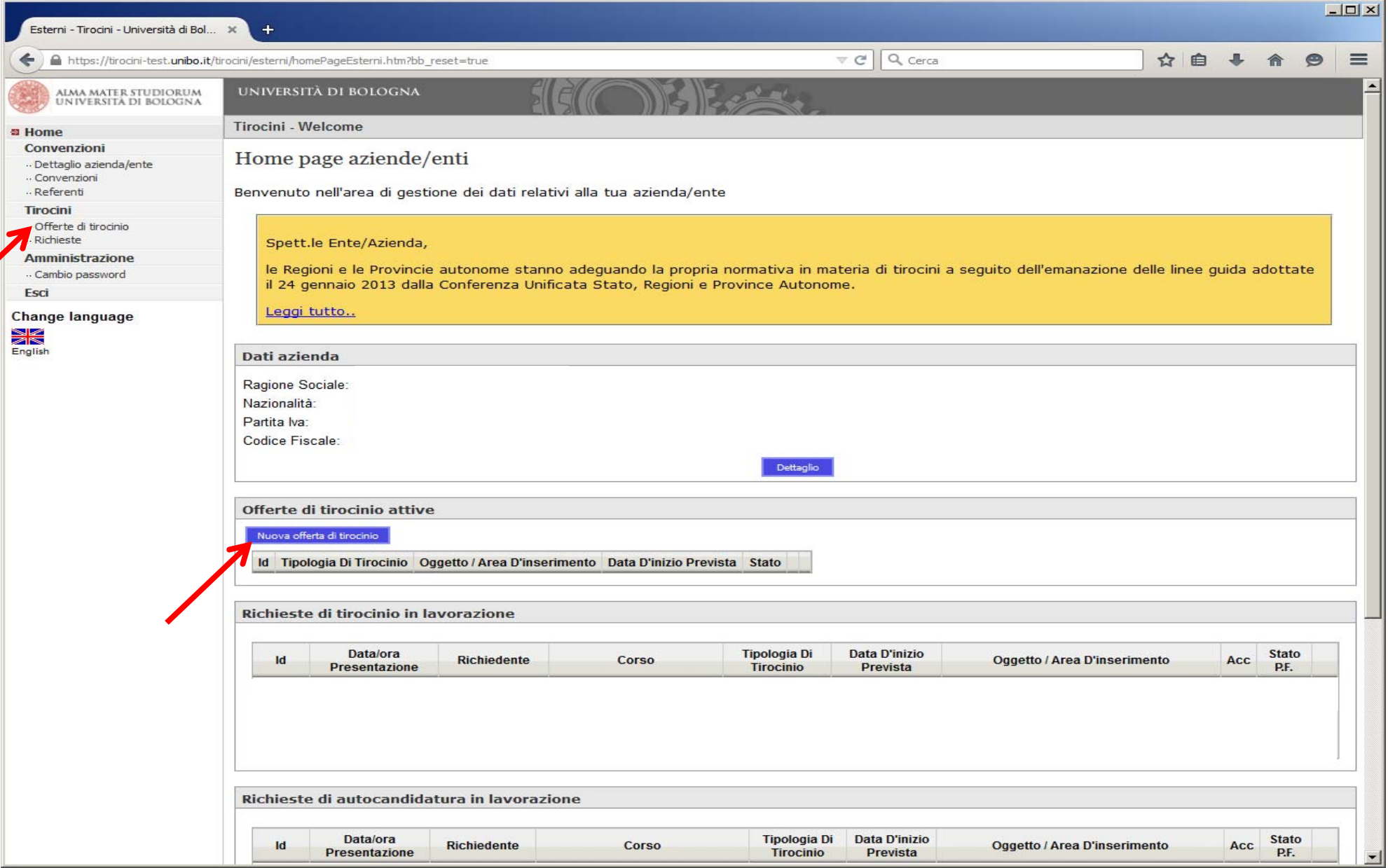

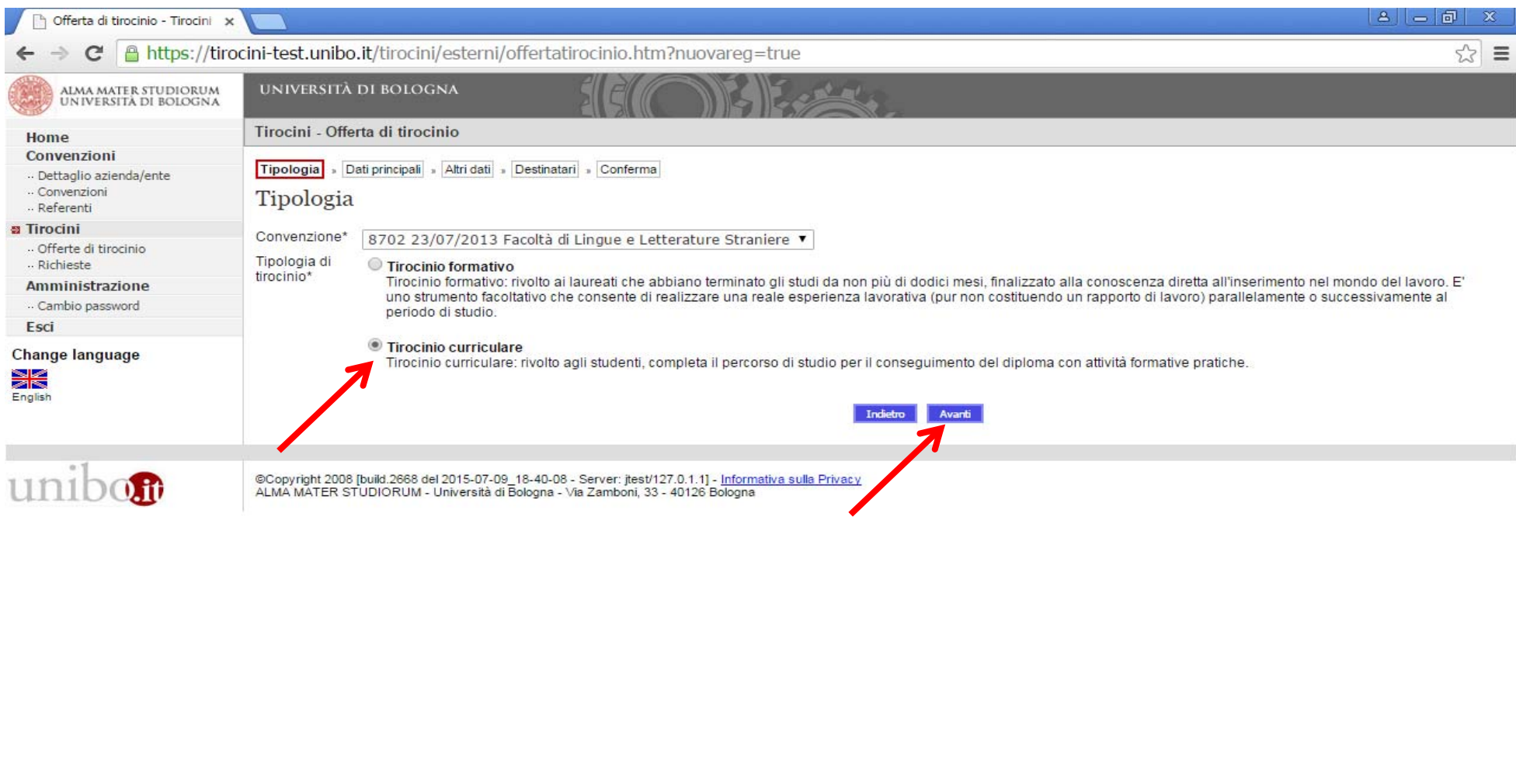

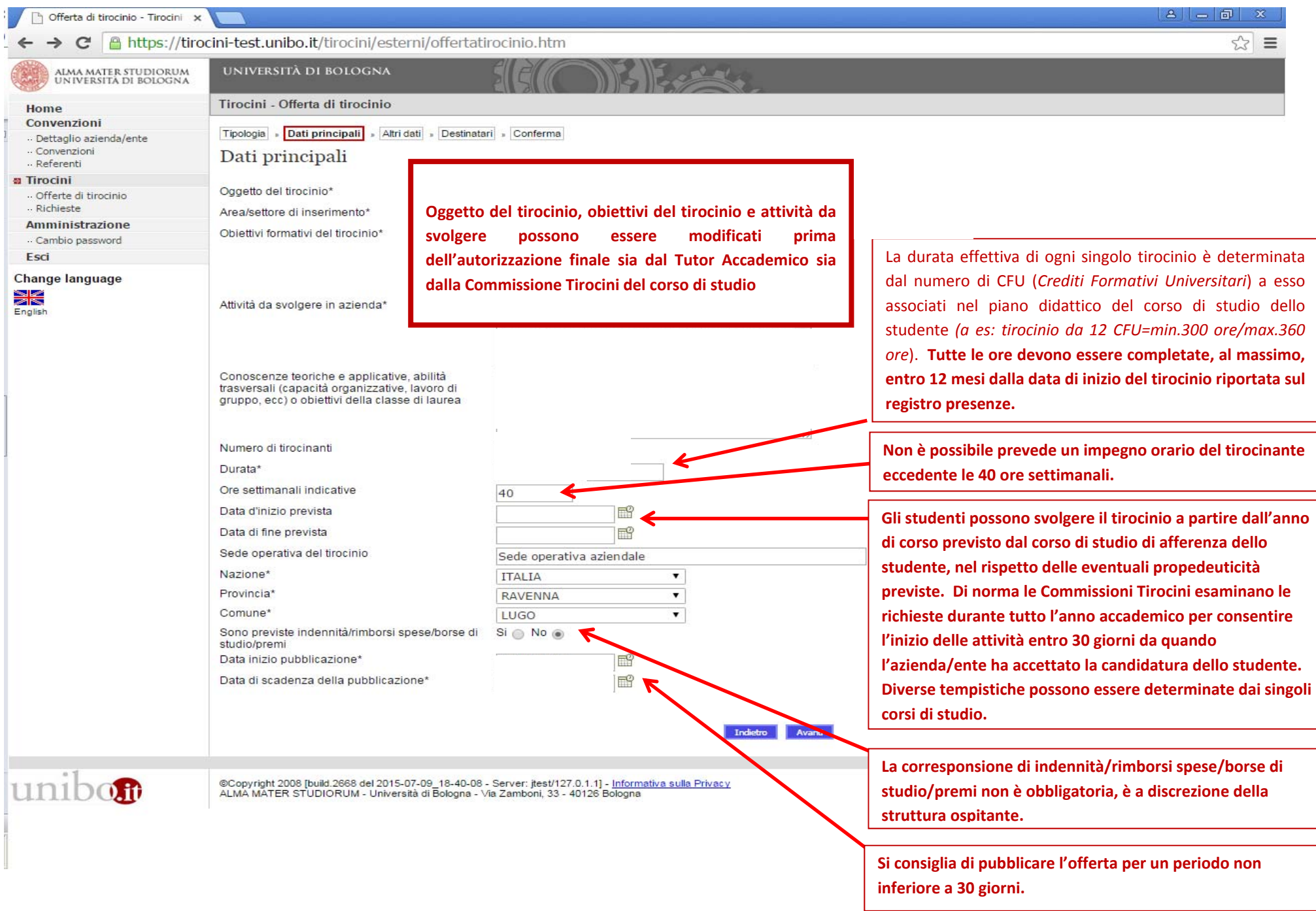

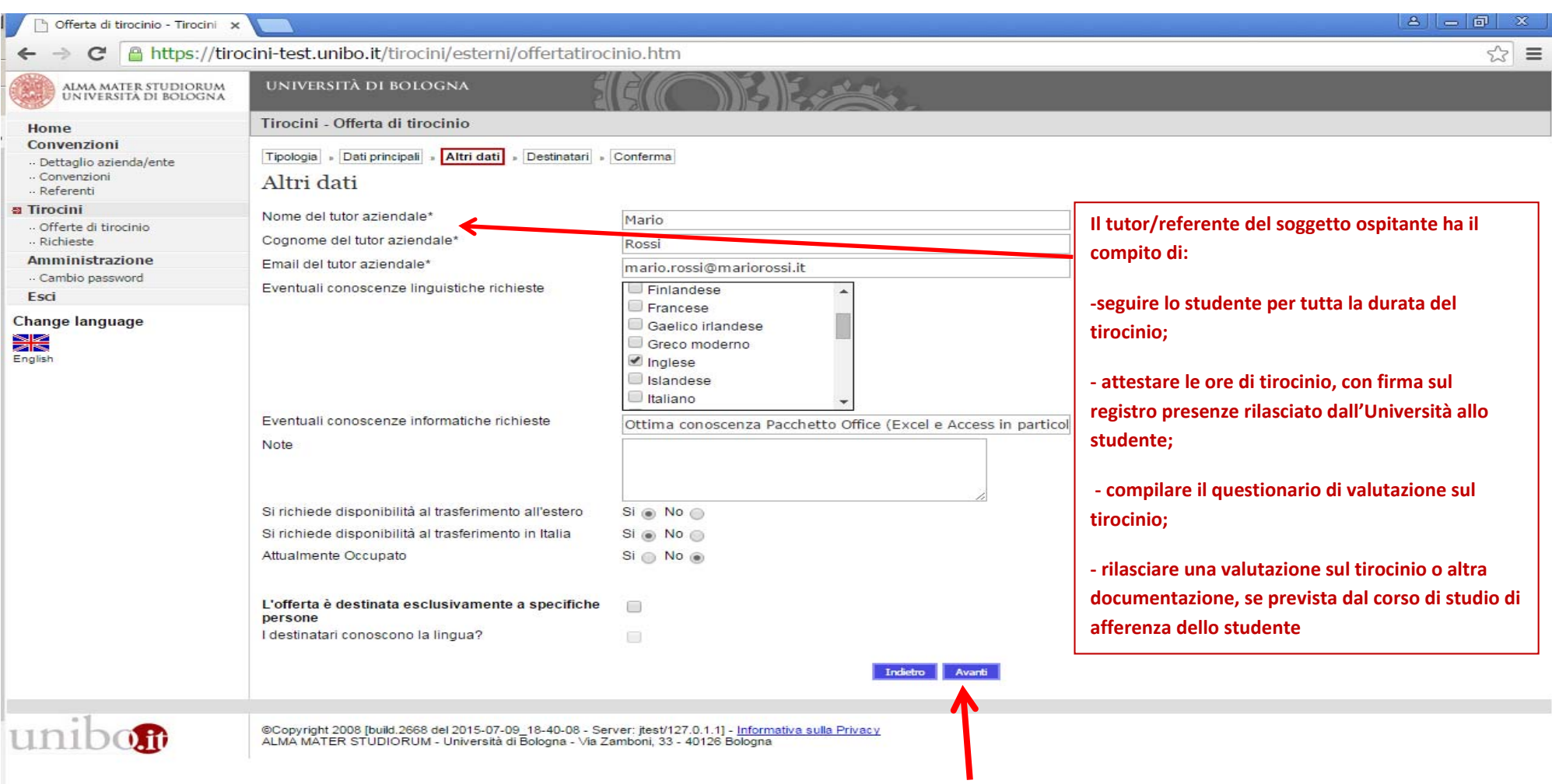

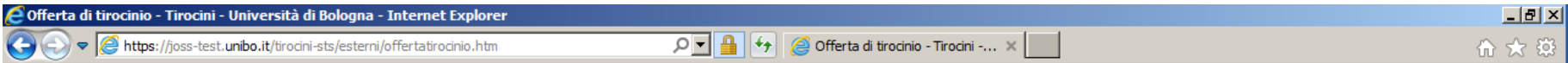

#### Dopo aver inserito i dati relativi all'offerta è necessario selezionare il/i corso/i di studio al/i quale/i si intende rivolgere la proposta

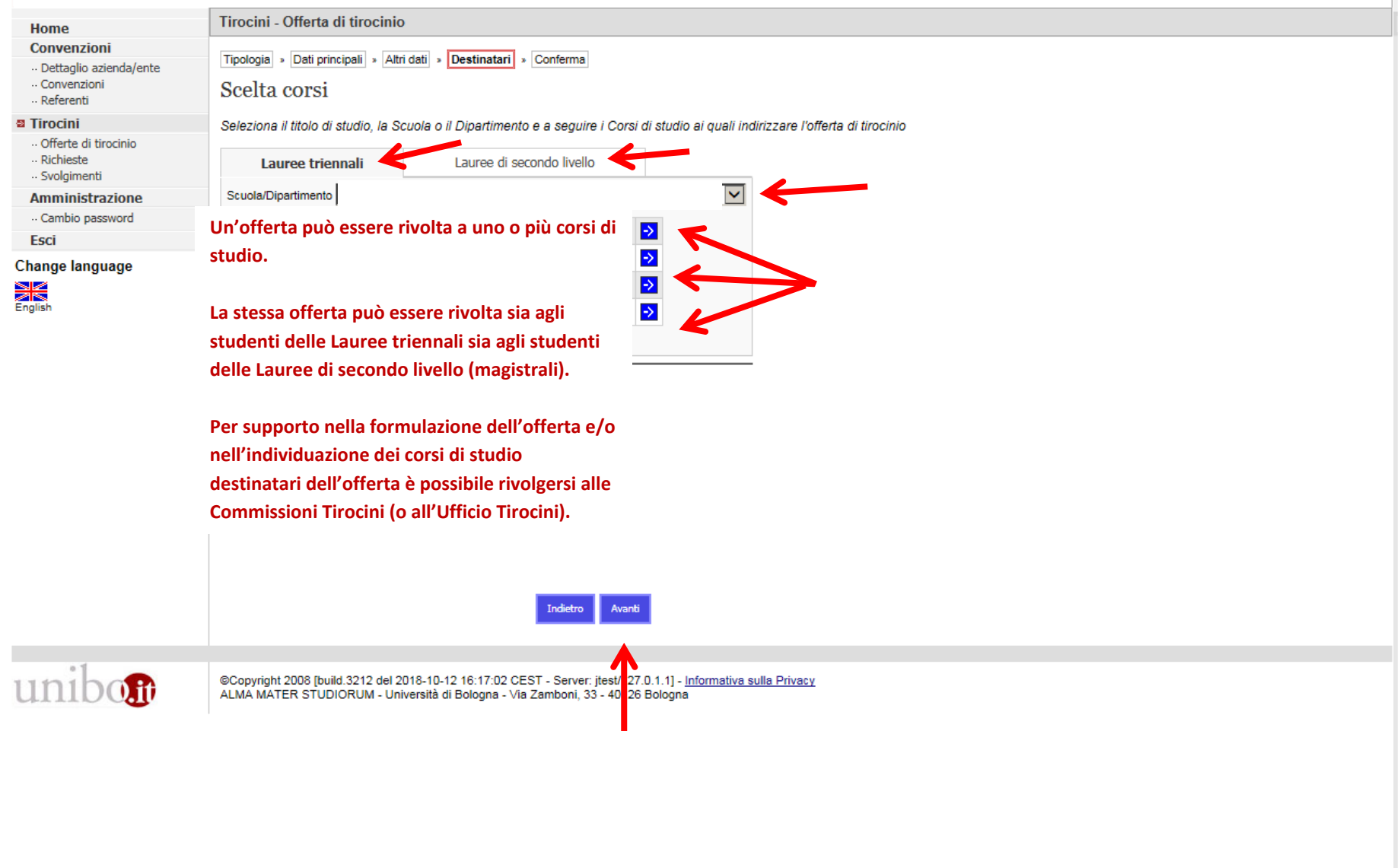

#### Verificare il corretto inserimento dei dati relativi all'offerta e, se non si rendono necessarie modifiche e/o integrazioni, cliccare su **Salva**

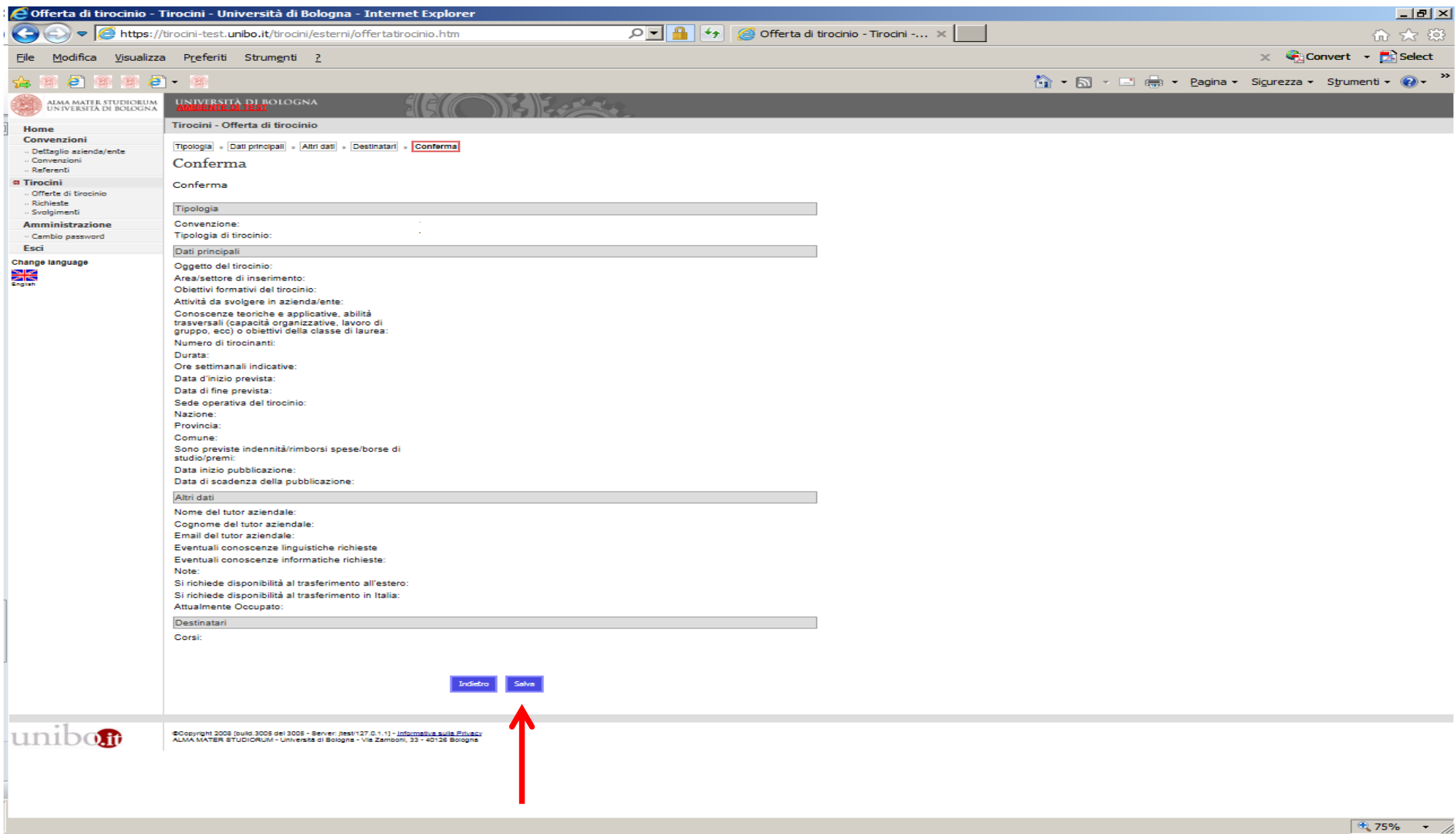

Se l'operazione è andata <sup>a</sup> buon fine, apparirà **L'offerta è stata inserita correttamente**.

Dopo l'inserimento dei dati online da parte dell'azienda/ente, l'offerta viene valutata dall'Ufficio Tirocini competente in raccordo con la Commissione Tirocini e, una volta validata, rimane online per il periodo indicato in fase di creazione dell'offerta <sup>e</sup> liberamente consultabile dagli studenti che accedono all'applicativo tirocini.

Per ogni candidatura inserita, l'azienda/ente riceve un msg automatico di notifica per poter visualizzare online le candidature presentate <sup>e</sup> contatta autonomamente il candidato per un primo colloquio conoscitivo.

In caso di positiva valutazione della candidatura, è necessario definire in dettaglio il programma <sup>e</sup> il periodo del tirocinio, in accordo con lo Studente <sup>e</sup> il Tutor Accademico, nel rispetto delle modalità <sup>e</sup> delle tempistiche determinate dal corso di studio dello studente.

E' possibile richiedere supporto anche alla Commissione Tirocini del corso di studio.

### **IMPORTANTE**

**Di norma, le Commissioni Tirocini esaminano i programmi di tirocinio verificati dall'Ufficio Tirocini e validati dal Tutor Accademico in qualsiasi periodo dell'anno accademico per consentire l'inizio delle attività entro i 30 giorni successivi all'inserimento dell'offerta online.**

**Alcuni corsi di studio possono prevedere un numero limitato di "finestre" entro cui gli studenti possono presentare domanda nel corso dell'anno accademico, per ulteriori informazioni consultare la Sezione TIROCINI del singolo corso di studio.**